# **Configurazione dispositivi mobili**

#### **Come si configura un tablet o uno smartphone per accedere alla posta?**

La configurazione ottimale su dispositivi mobili si ottiene scaricando le applicazioni native Google sia per iOS sia per Android quali Gmail, Calendar, Drive, Contatti. Tali applicazioni supportano in maniera nativa le credenziali SCU rendendo agevole la configurazione. In alternativa sono indicati alcuni esempi di configurazione.

#### **Mi è stato rubato/ho smarrito il mio tablet/smartphone. Cosa devo fare?**

In caso di furto o smarrimento dei dispositivi mobili, è necessario cambiare QUANTO PRIMA possibile le proprie credenziali SCU nella MyUniTo dopo aver effettuato il login sul portale [www.unito.it](http://www.unito.it/) alla voce "Gestione profilo e cambio password".

- [Configurazione dispositivi iOS iPhone, iPad \(versione superiore alla 11\)](#page-0-0)
- [Configurazione dispositivi Android \(versione superiore alla 6.0\)](#page-2-0)
- [Configurazione dispositivi Windows Mobile](#page-4-0)

### <span id="page-0-0"></span>Configurazione dispositivi iOS - iPhone, iPad (versione superiore alla 11)

Per configurare i servizi già presenti su iOS senza installare ulteriori applicazioni seguire le istruzioni seguenti:

- 1. Andare su Impostazioni e successivamente su Account e Password.
- 2. Rimuovere l'eventuale account UniTO presente sul dispositivo
- 3. Configurare un nuovo account **"Google"**

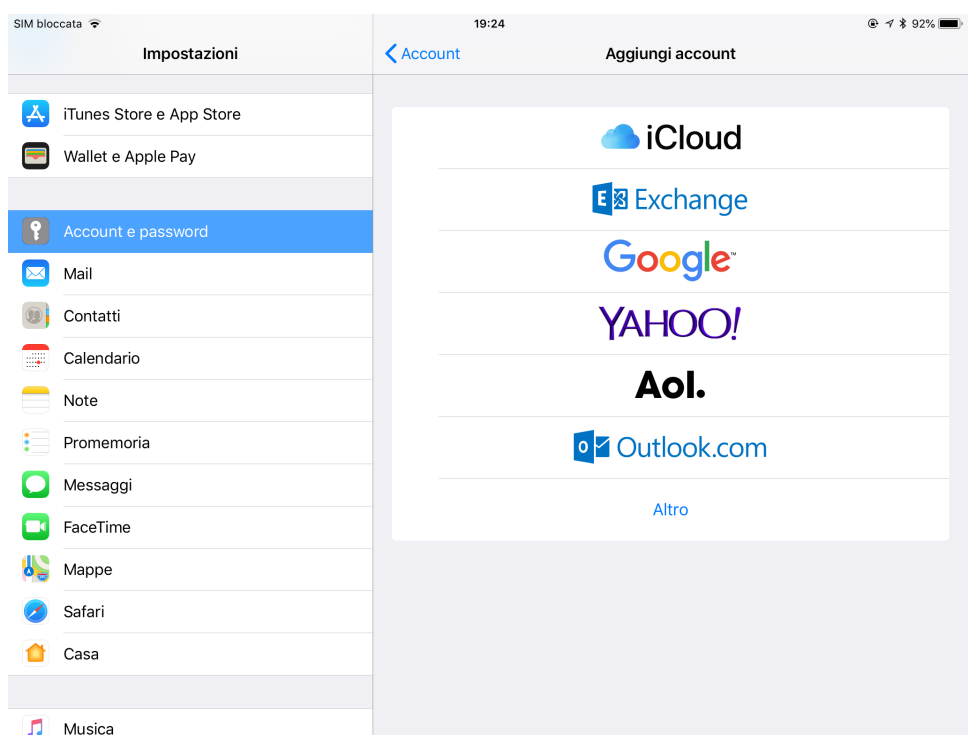

4. inserire nella schermata il **proprio indirizzo email completo** ( es. [nome.cognome@unito.it](mailto:nome.cognome@unito.it) oppure [nome.cognome@edu.unito.it](mailto:nome.cognome@edu.unito.it) in caso di studenti)

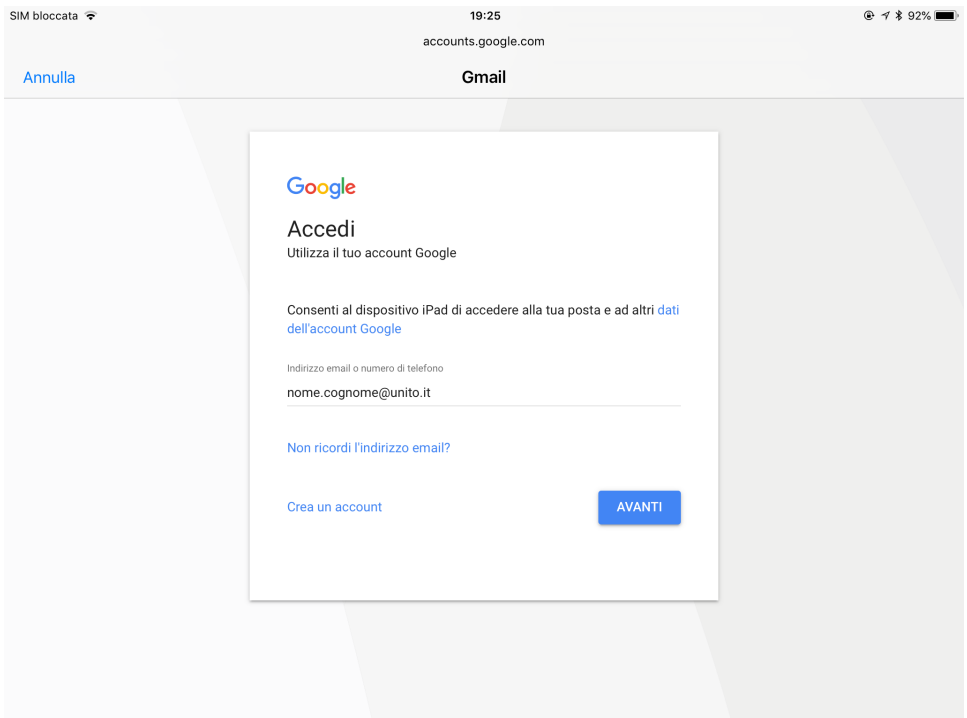

5. Si verrà rimandati alla schermata di accesso dei servizi di Unito.it dove si potranno inserire le proprie SCU

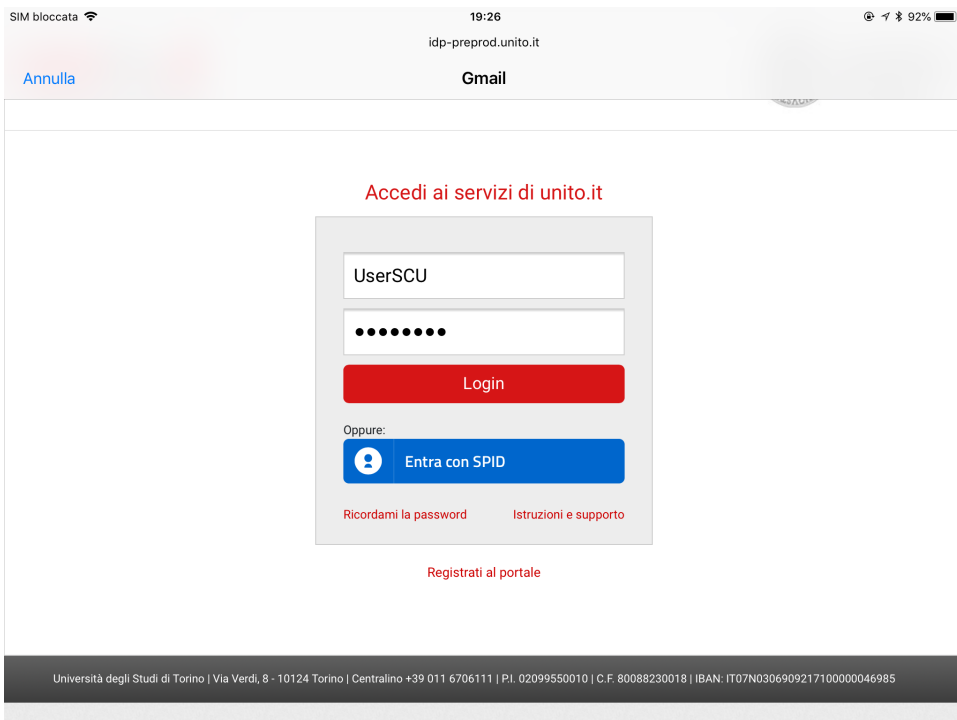

6. Una volta inserite le credenziali attivare i servizi voluti

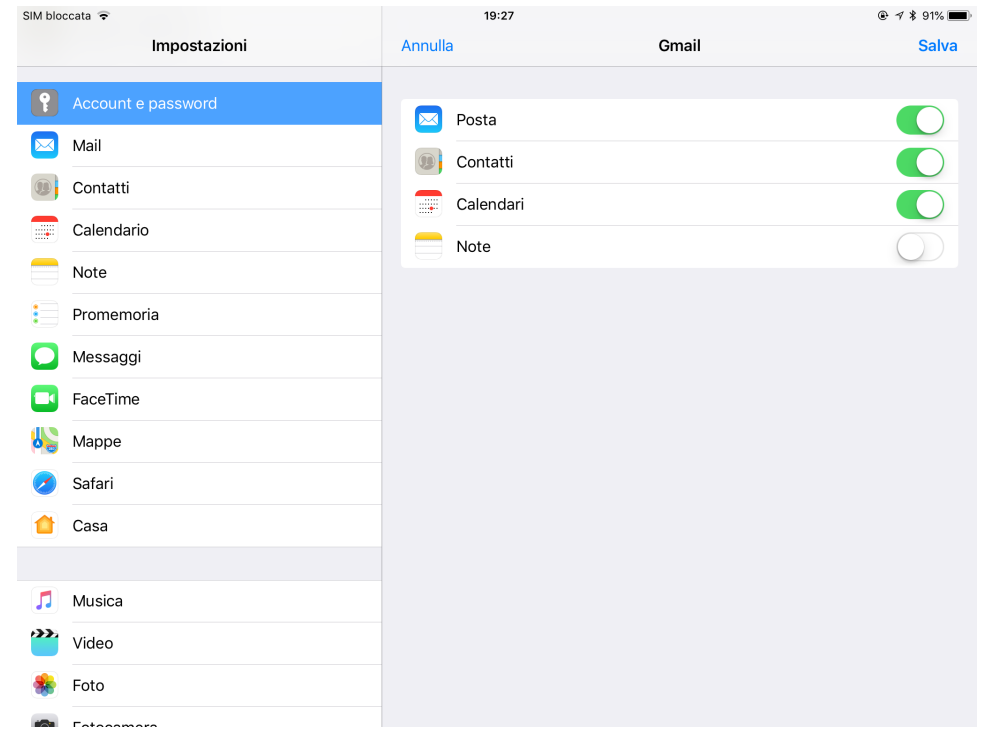

## <span id="page-2-0"></span>Configurazione dispositivi Android (versione superiore alla 6.0)

I dispositivi Android possono essere configurati tramite app Gmail preinstallata sulla maggior parte delle versioni. Per tale configurazione si rimanda alla guida presente sul supporto Google all'url [https://support.google.com/a/users/answer/2758865?hl=it&ref\\_topic=2365090](https://support.google.com/a/users/answer/2758865?hl=it&ref_topic=2365090)

In breve:

- 1. Rimuovere l'eventuale account UniTO presente sul dispositivo
- 2. Configurare un nuovo account **"Google"**

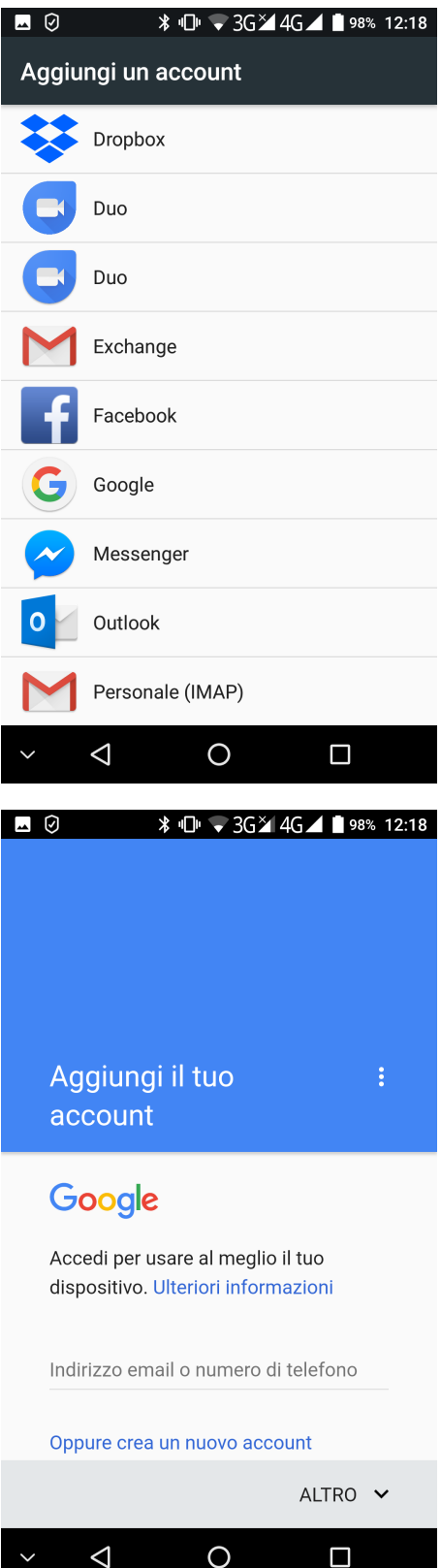

3. Inserire nella schermata il **proprio indirizzo email completo** (es. [nome.cognome@unito.it](mailto:nome.cognome@unito.it) ).

Qualora non fosse possibile inserire l'account nella forma [nome.cognome@unito.i](mailto:nome.cognome@unito.i)t ma la maschera di login preveda solo \_\_\_\_\_\_\_\_@gmail.com provare a seguire le istruzioni proposte dal supporto Google per accesso in SSO a questa pagina [https://support.google.com/a/users/answer](https://support.google.com/a/users/answer/2758865?hl=it) [/2758865?hl=it](https://support.google.com/a/users/answer/2758865?hl=it)

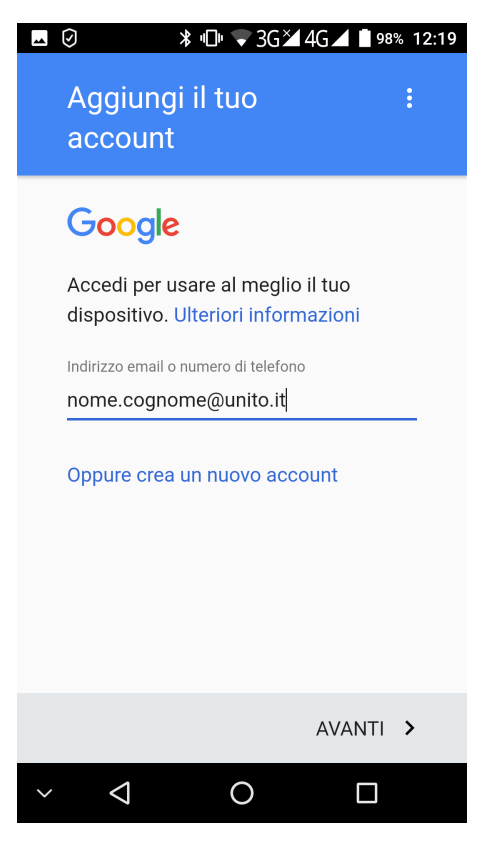

4. Si verrà rimandati alla schermata di accesso ai servizi di Unito.it dove si potranno inserire le proprie SCU

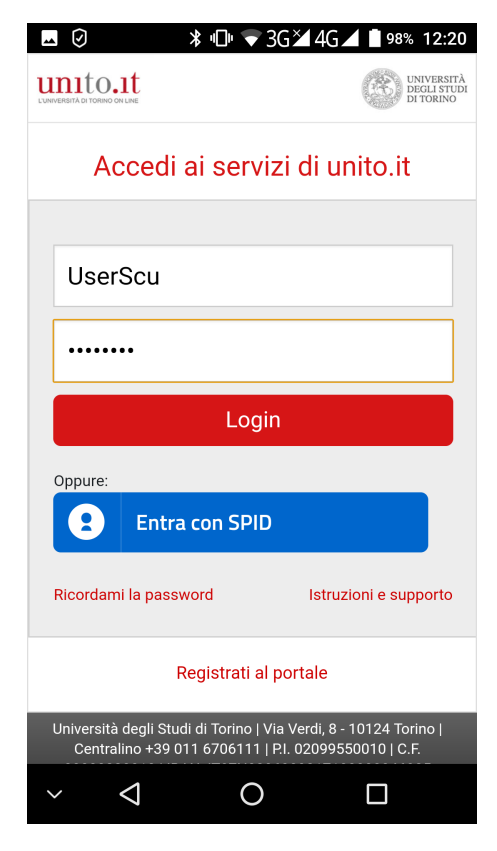

N.B. E' possibile inserire più account Google sullo stesso dispositivo mobile a partire da Android 2.2

<span id="page-4-0"></span>Configurazione dispositivi Windows Mobile

- 1. Rimuovere l'eventuale account UniTO presente sul dispositivo
- 2. Andare su Impostazioni (settings) e successivamente su email + accounts
- 3. Cliccare su aggiungi nuovo utente (add an account)
- 4. Scegliere come tipo account **Google**
- 5. inserire nella schermata il **proprio indirizzo email completo** ( es. [nome.cognome@unito.it](mailto:nome.cognome@unito.it) oppure [nome.cognome@edu.unito.it](mailto:nome.cognome@edu.unito.it) nel caso di studenti)
- 6. Si verrà rimandati alla schermata di accesso dei servizi di [Unito.it](http://Unito.it) dove si potranno inserire le proprie SCU

Per ulteriori informazioni in merito alla sincronizzazione di dispositivi mobili si rimanda alla guida presente sul supporto Google all'url [https://support.google.](https://support.google.com/a/users/topic/1233222) [com/a/users/topic/1233222](https://support.google.com/a/users/topic/1233222)